# **garage Documentation**

*Release 0.0.1*

**garage contributors**

**May 30, 2019**

## **Contents**

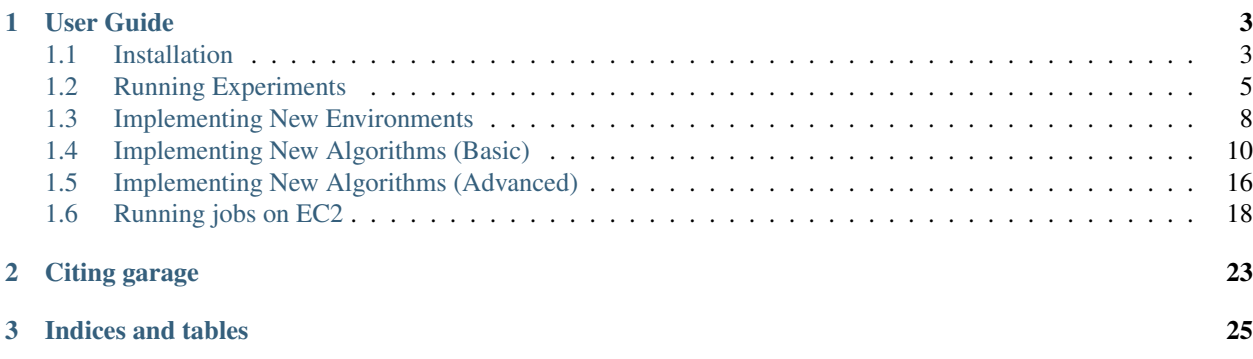

garage is a framework for developing and evaluating reinforcement learning algorithms.

garage is a work in progress, input is welcome. The available documentation is limited for now.

## CHAPTER 1

## User Guide

<span id="page-6-0"></span>The garage user guide explains how to install garage, how to run experiments, and how to implement new MDPs and new algorithms.

### <span id="page-6-1"></span>**1.1 Installation**

#### **1.1.1 Express Install**

The fastest way to set up dependencies for garage is via running the setup script.

Clone our repo [\(https://github.com/rlworkgroup/garage\)](https://github.com/rlworkgroup/garage) and navigate to its directory.

A MuJoCo key is required for installation. You can get one here: <https://www.roboti.us/license.html>

Make sure you run these scripts from the root directory of the repo, not from the scripts directory.

• On Linux, run the following:

./scripts/setup\_linux.sh --mjkey path-to-your-mjkey.txt --modify-bashrc

• On macOS, run the following:

./scripts/setup\_macos.sh --mjkey path-to-your-mjkey.txt --modify-bashrc

The script sets up a conda environment, which is similar to virtualenv. To start using it, run the following:

source activate garage

Optionally, if you would like to run experiments that depends on the MuJoCo environment, you can set it up by running the following command:

./scripts/setup\_mujoco.sh

and follow the instructions. You need to have the zip file for Mujoco v1.50 and the license file ready.

#### **1.1.2 Manual Install**

#### **Anaconda**

garage assumes that you are using Anaconda Python distribution. You can download it from *https://www.continuum.io/downloads<https://www.continuum.io/downloads*. Make sure to download the installer for Python 2.7.

#### **System dependencies for pygame**

A few environments in garage are implemented using Box2D, which uses pygame for visualization. It requires a few system dependencies to be installed first.

On Linux, run the following:

```
sudo apt-get install swig
sudo apt-get build-dep python-pygame
```
On macOS, run the following:

brew install swig sdl sdl\_image sdl\_mixer sdl\_ttf portmidi

#### **System dependencies for scipy**

This step is only needed under Linux:

```
sudo apt-get install build-dep python-scipy
```
#### **Install Python modules**

```
conda env create -f environment.yml
```
### **1.1.3 GPU Support**

To enable GPU support, you need to run the express installation script with the argument --gpu. This options installs GPU-supported Tensorflow and modules needed by Theano.

Before you run garage, you need to specify the directory for the CUDA library in environment variable LD\_LIBRARY\_PATH. You may need to replace the directory conforming to your CUDA version accordingly.

export LD\_LIBRARY\_PATH=\$LD\_LIBRARY\_PATH:/usr/local/cuda-9.0/lib64

You should now be able to use GPU in Tensorflow. For Theano, two additional steps are needed.

• Specify CUDA root in  $\sim$  / . theanorc (Create the file if it doesn't exist)

```
[cuda]
root = /usr/local/cuda-9.0
```
• [Enable GPU for theano](http://deeplearning.net/software/theano/tutorial/using_gpu.html) by

export THEANO\_FLAGS=device=cuda,floatX=float32,force\_device=True

## <span id="page-8-0"></span>**1.2 Running Experiments**

We use object oriented abstractions for different components required for an experiment. To run an experiment, simply construct the corresponding objects for the environment, algorithm, etc. and call the appropriate train method on the algorithm. A sample script is provided in examples/trpo\_cartpole.py. The code is also pasted below for a quick glance:

```
import gym
from garage.baselines import LinearFeatureBaseline
from garage.experiment import run_experiment
from garage.tf.algos import TRPO
from garage.tf.envs import TfEnv
from garage.tf.policies import CategoricalMLPPolicy
def run_task(*_):
    """Wrap TRPO training task in the run_task function."""
    env = TfEnv(env_name="CartPole-v1")
    policy = CategoricalMLPPolicy(
        name="policy", env_spec=env.spec, hidden_sizes=(32, 32))
   baseline = LinearFeatureBaseline(env_spec=env.spec)
    algo = TRPO(
        env=env,
        policy=policy,
        baseline=baseline,
        batch_size=4000,
        max_path_length=100,
        n\_itr=100,
        discount=0.99,
        max_kl_step=0.01,
       plot=False)
    algo.train()
run_experiment(
    run_task,
   n_parallel=1,
    snapshot_mode="last",
    seed=1,
    plot=False,
)
```
You should see some log messages like the following:

```
2019-01-31 23:05:34 | Setting seed to 1
2019-01-31 23:05:34 | tensorboard data will be logged into:/root/code/garage/data/
˓→local/experiment/experiment_2019_01_31_23_05_29_0001
/opt/conda/envs/garage/lib/python3.6/site-packages/gym/envs/registration.py:14:
˓→PkgResourcesDeprecationWarning: Parameters to load are deprecated. Call .resolve
 →and .require separately. (continues on next page)
```
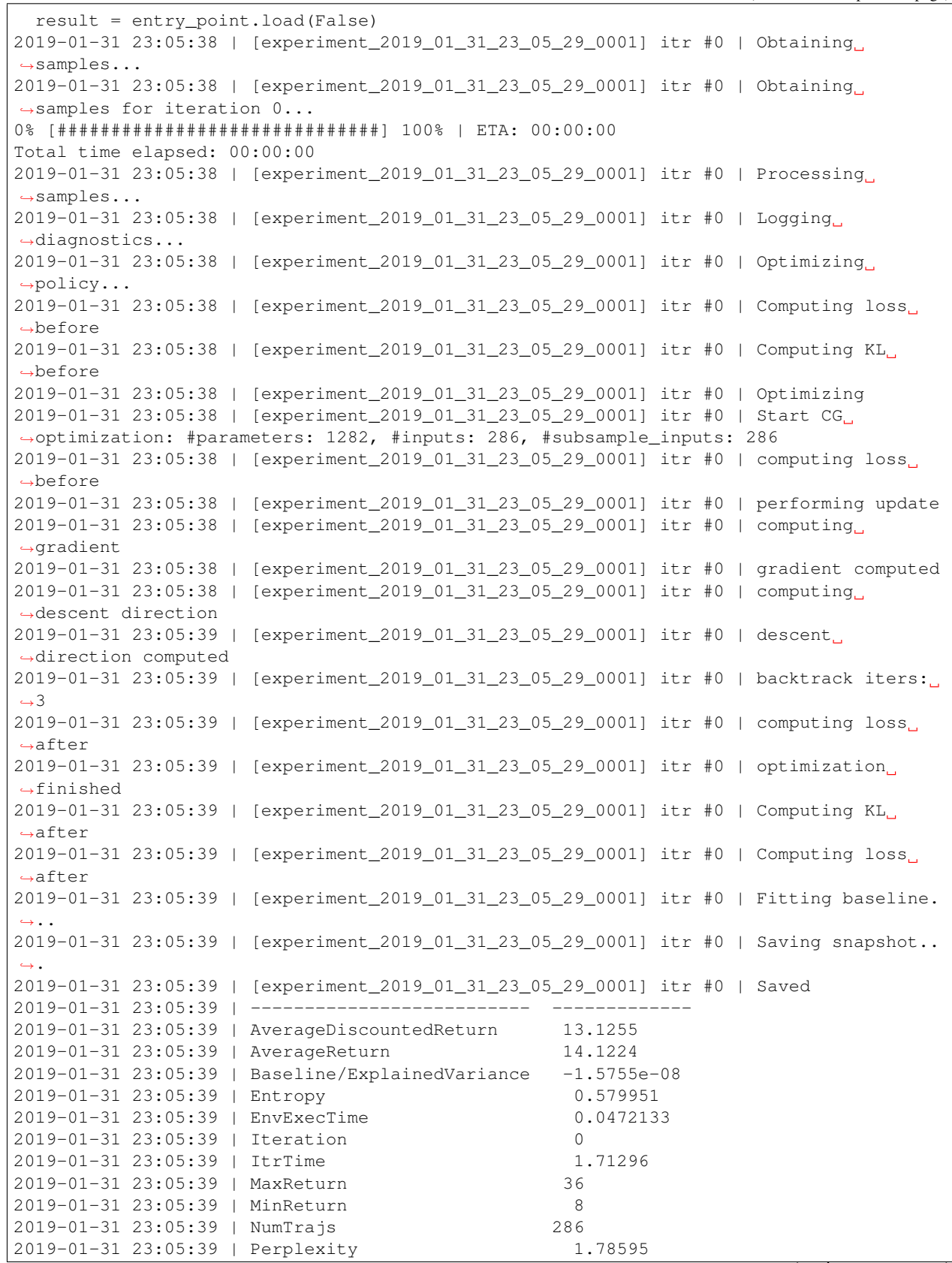

(continues on next page)

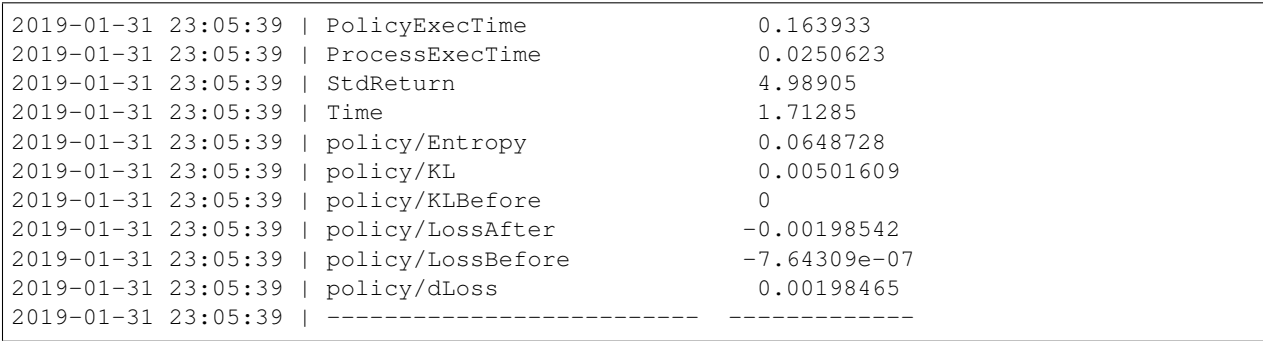

Note that the execution of the experiment (including the construction of relevant objects, like environment, policy, algorithm, etc.) has been wrapped in a function call, which is then passed to the *run\_experiment* method, which serializes the fucntion call, and launches a script that actually runs the experiment.

The benefit for launching experiment this way is that we separate the configuration of experiment parameters and the actual execution of the experiment. *run\_experiment* supports multiple ways of running the experiment, either locally, locally in a docker container, or remotely on ec2 (see the section on *[Running jobs on EC2](#page-21-0)*). Multiple experiments with different hyper-parameter settings can be quickly constructed and launched simultaneously on multiple ec2 machines using this abstraction.

Additional arguments for *run\_experiment*:

- *exp\_name*: If this is set, the experiment data will be stored in the folder *data/local/{exp\_name}*. By default, the folder name is set to *experiment\_{timestamp}*.
- *exp\_prefix*: If this is set, and if *exp\_name* is not specified, the experiment folder name will be set to *{exp\_prefix}\_{timestamp}*.

#### **1.2.1 Running Experiments with TensorFlow and GPU**

To run experiments in the TensorFlow tree of garage with the GPU enabled, set the flags use\_tf and use\_gpu to True when calling *run\_experiment*, as shown in the code below:

```
run_experiment(
   run_task,
    # Number of parallel workers for sampling
   n_parallel=1,
    # Only keep the snapshot parameters for the last iteration
   snapshot_mode="last",
    # Specifies the seed for the experiment. If this is not provided, a random seed
    # will be used
   seed=1,
    # Always set to True when using TensorFlow
   use_tf=True,
    # Set to True to use GPU with TensorFlow
   use_gpu=True,
    # plot=True,
)
```
It's also possible to run TensorFlow with only the CPU by setting use\_gpu to False, which is the default behavior when use\_tf is enabled.

## <span id="page-11-0"></span>**1.3 Implementing New Environments**

In this section, we will walk through an example of implementing a point robot environment using our framework.

Each environment should implement at least the following methods / properties defined in the file garage/envs/ base.py:

```
class Env(object):
    def step(self, action):
         "''"''"''"Run one timestep of the environment's dynamics. When end of episode
         is reached, reset() should be called to reset the environment's internal,
˓→state.
         Input
         -----
         action : an action provided by the environment
        Outputs
         -------
         (observation, reward, done, info)
         observation : agent's observation of the current environment
         reward [Float] : amount of reward due to the previous action
        done : a boolean, indicating whether the episode has ended
        info : a dictionary containing other diagnostic information from the previous.
\rightarrowaction
         "" "" ""
         raise NotImplementedError
    def reset(self):
         "''"''"''"Resets the state of the environment, returning an initial observation.
        Outputs
         -------
        observation : the initial observation of the space. (Initial reward is,
˓→assumed to be 0.)
         "" "" ""
        raise NotImplementedError
    @property
    def action_space(self):
         "''"''"Returns a Space object
         \boldsymbol{H} . \boldsymbol{H}raise NotImplementedError
    @property
    def observation_space(self):
         "''"''"''"Returns a Space object
         \boldsymbol{u} \boldsymbol{u} \boldsymbol{n}raise NotImplementedError
```
We will implement a simple environment with 2D observations and 2D actions. The goal is to control a point robot in 2D to move it to the origin. We receive position of a point robot in the 2D plane  $(x, y) \in \mathbb{R}^2$ . The action is its velocity  $(x, y) \in \mathbb{R}^2$  constrained so that  $|x| \le 0.1$  and  $|y| \le 0.1$ . We encourage the robot to move to the origin by defining its reward as the negative distance to the origin:  $r(x, y) = -\sqrt{x^2 + y^2}$ .

We start by creating a new file for the environment. We assume that it is placed under  $\alpha$  examples/point\_env.py. First, let's declare a class inheriting from the base environment and add some imports:

```
from garage.envs.base import Env
from garage.envs.base import Step
from akro import Box
import numpy as np
class PointEnv(Env):
    # . . .
```
For each environment, we will need to specify the set of valid observations and the set of valid actions. This is done by implementing the following property methods:

```
class PointEnv(Env):
    # ...
    @property
    def observation_space(self):
       return Box(low=-np.inf, high=np.inf, shape=(2,))
    @property
    def action_space(self):
        return Box(low=-0.1, high=0.1, shape=(2,))
```
The Box space means that the observations and actions are 2D vectors with continuous values. The observations can have arbitrary values, while the actions should have magnitude at most 0.1.

Now onto the interesting part, where we actually implement the dynamics for the MDP. This is done through two methods, reset and step. The reset method randomly initializes the state of the environment according to some initial state distribution. To keep things simple, we will just sample the coordinates from a uniform distribution. The method should also return the initial observation. In our case, it will be the same as its state.

```
class PointEnv(Env):
    # ...
    def reset(self):
        self. state = np.random.uniform(-1, 1, size=(2,))observation = np.copy(self._state)
        return observation
```
The step method takes an action and advances the state of the environment. It should return a Step object (which is a wrapper around namedtuple), containing the observation for the next time step, the reward, a flag indicating whether the episode is terminated after taking the step, and optional extra keyword arguments (whose values should be vectors only) for diagnostic purposes. The procedure that interfaces with the environment is responsible for calling reset after seeing that the episode is terminated.

```
class PointEnv(Env):
    # ...
    def step(self, action):
       self._state = self._state + action
       x, y = self. state
       reward = -(x**2 + y**2) ** 0.5done = abs(x) < 0.01 and abs(y) < 0.01
```
(continues on next page)

```
next_observation = np.copy(self._state)
return Step(observation=next_observation, reward=reward, done=done)
```
Finally, we can implement some plotting to visualize what the MDP is doing. For simplicity, let's just print the current state of the MDP on the terminal:

```
class PointEnv(Env):
    # ...
    def render(self):
       print 'current state:', self._state
```
And we're done! We can now simulate the environment using the following diagnostic script:

python scripts/sim\_env.py garage.envs.point\_env --mode random

It simulates an episode of the environment with random actions, sampled from a uniform distribution within the defined action bounds.

You could also train a neural network policy to solve the task, which is probably an overkill. To do so, create a new script with the following content (we will use stub mode):

```
from garage.algos.trpo import TRPO
from garage.baselines.linear_feature_baseline import LinearFeatureBaseline
from garage.envs.point_env import PointEnv
from garage.envs.normalized_env import normalize
from garage.policies.gaussian_mlp_policy import GaussianMLPPolicy
env = normalize(PointEnv())
policy = GaussianMLPPolicy(
   env_spec=env.spec,
)
baseline = LinearFeatureBaseline(env_spec=env.spec)
algo = TRPO(
   env=env,
   policy=policy,
   baseline=baseline,
)
algo.train()
```
Assume that the file is  $\exp\left(\frac{t}{r}\right)$  is  $\exp\left(-\frac{t}{r}\right)$ . You can then run the script:

python examples/trpo\_point.py

## <span id="page-13-0"></span>**1.4 Implementing New Algorithms (Basic)**

In this section, we will walk through the implementation of the classical REINFORCE<sup>[1](#page-13-1)</sup> algorithm, also known as the "vanilla" policy gradient. We will start with an implementation that works with a fixed policy and environment. The next section *[Implementing New Algorithms \(Advanced\)](#page-19-0)* will improve upon this implementation, utilizing the functionalities provided by the framework to make it more structured and command-line friendly.

<span id="page-13-1"></span><sup>1</sup> Williams, Ronald J. "Simple statistical gradient-following algorithms for connectionist reinforcement learning." Machine learning 8.3-4 (1992): 229-256.

#### **1.4.1 Preliminaries**

First, let's briefly review the algorithm along with some notations. We work with an MDP defined by the tuple  $(S, A, P, r, \mu_0, \gamma, T)$ , where S is a set of states, A is a set of actions,  $P : S \times A \times S \rightarrow [0, 1]$  is the transition probability,  $r : S \times A \to \mathbb{R}$  is the reward function,  $\mu_0 : S \to [0,1]$  is the initial state distribution,  $\gamma \in [0,1]$  is the discount factor, and  $T \in \mathbb{N}$  is the horizon. REINFORCE directly optimizes a parameterized stochastic policy  $\pi_{\theta}$ :  $S \times A \rightarrow [0, 1]$  by performing gradient ascent on the expected return objective:

$$
\eta(\theta) = \mathbb{E}\left[\sum_{t=0}^{T} \gamma^t r(s_t, a_t)\right]
$$

where the expectation is implicitly taken over all possible trajectories, following the sampling procedure  $s_0 \sim \mu_0$ ,  $a_t \sim \pi_\theta(\cdot|s_t)$ , and  $s_{t+1} \sim P(\cdot|s_t, a_t)$ . By the likelihood ratio trick, the gradient of the objective with respect to  $\theta$  is given by

$$
\nabla_{\theta} \eta(\theta) = \mathbb{E}\left[\left(\sum_{t=0}^{T} \gamma^{t} r(s_t, a_t)\right) \left(\sum_{t=0}^{T} \nabla_{\theta} \log \pi_{\theta}(a_t|s_t)\right)\right]
$$

We can reduce the variance of this estimator by noting that for  $t' < t$ ,

$$
\mathbb{E}\left[r(s_{t'}, a_{t'})\nabla_{\theta}\log\pi_{\theta}(a_t|s_t)\right] = 0
$$

Hence,

$$
\nabla_{\theta} \eta(\theta) = \mathbb{E} \left[ \sum_{t=0}^{T} \nabla_{\theta} \log \pi_{\theta}(a_t | s_t) \sum_{t'=t}^{T} \gamma^{t'} r(s_{t'}, a_{t'}) \right]
$$

Often, we use the following estimator instead:

$$
\nabla_{\theta} \eta(\theta) = \mathbb{E} \left[ \sum_{t=0}^{T} \nabla_{\theta} \log \pi_{\theta}(a_t | s_t) \sum_{t'=t}^{T} \gamma^{t'-t} r(s_{t'}, a_{t'}) \right]
$$

where  $\gamma^{t'}$  is replaced by  $\gamma^{t'-t}$ . When viewing the discount factor as a variance reduction factor for the undiscounted objective, this alternative gradient estimator has less bias, at the expense of having a larger variance. We define  $R_t := \sum_{t'=t}^T \gamma^{t'-t} r(s_{t'}, a_{t'})$  as the empirical discounted return.

The above formula will be the central object of our implementation. The pseudocode for the whole algorithm is as below:

- Initialize policy  $\pi$  with parameter  $\theta_1$ .
- For iteration  $k = 1, 2, \ldots$ :
	- Sample N trajectories  $\tau_1, \ldots, \tau_n$  under the current policy  $\theta_k$ , where  $\tau_i = (s_t^i, a_t^i, R_t^i)_{t=0}^{T-1}$ . Note that the last state is dropped since no action is taken after observing the last state.
	- Compute the empirical policy gradient:

$$
\widehat{\nabla_{\theta}\eta(\theta)} = \frac{1}{NT} \sum_{i=1}^{N} \sum_{t=0}^{T-1} \nabla_{\theta} \log \pi_{\theta}(a_t^i | s_t^i) R_t^i
$$

– Take a gradient step:  $\theta_{k+1} = \theta_k + \alpha \widehat{\nabla_{\theta} \eta(\theta)}$ .

#### **1.4.2 Setup**

As a start, we will try to solve the cartpole balancing task using a neural network policy. We will later generalize our algorithm to accept configuration parameters. But let's keep things simple for now.

```
from future import print function
from garage.envs.box2d.cartpole_env import CartpoleEnv
from garage.policies.gaussian_mlp_policy import GaussianMLPPolicy
from garage.envs.normalized_env import normalize
import numpy as np
import theano
import theano.tensor as TT
from lasagne.updates import adam
# normalize() makes sure that the actions for the environment lies
# within the range [-1, 1] (only works for environments with continuous actions)
env = normalize(CartpoleEnv())
# Initialize a neural network policy with a single hidden layer of 8 hidden units
policy = GaussianMLPPolicy(env.spec, hidden sizes=(8,))
# We will collect 100 trajectories per iteration
N = 100# Each trajectory will have at most 100 time steps
T = 100# Number of iterations
n itr = 100
# Set the discount factor for the problem
discount = 0.99# Learning rate for the gradient update
learning_rate = 0.01
```
#### **1.4.3 Collecting Samples**

Now, let's collect samples for the environment under our current policy within a single iteration.

```
paths = []for _ in xrange(N):
   observations = []
   actions = []
   rewards = []
   observation = env.reset()
    for _ in xrange(T):
        # policy.get_action() returns a pair of values. The second one returns a
˓→dictionary, whose values contains
       # sufficient statistics for the action distribution. It should at least
˓→contain entries that would be
       # returned by calling policy.dist_info(), which is the non-symbolic analog of
˓→policy.dist_info_sym().
       # Storing these statistics is useful, e.g., when forming importance sampling.
˓→ratios. In our case it is
        # not needed.
       action, = policy.get_action(observation)# Recall that the last entry of the tuple stores diagnostic information about.
```
(continues on next page)

```
# case it is not needed.
    next\_observation, reward, terminal, = env. step(action)observations.append(observation)
    actions.append(action)
    rewards.append(reward)
    observation = next_observation
    if terminal:
        # Finish rollout if terminal state reached
        break
# We need to compute the empirical return for each time step along the
# trajectory
returns = []
return_so_far = 0
for t in xrange(len(rewards) - 1, -1, -1):
    return_so_far = rewards[t] + discount * return_so_far
    returns.append(return_so_far)
# The returns are stored backwards in time, so we need to revert it
returns = returns[::-1]paths.append(dict(
    observations=np.array(observations),
    actions=np.array(actions),
    rewards=np.array(rewards),
    returns=np.array(returns)
))
```
Observe that according to the formula for the empirical policy gradient, we could concatenate all the collected data for different trajectories together, which helps us vectorize the implementation further.

```
observations = np.concatenate([p["observations"] for p in paths])
actions = np.concatenate([p["actions"] for p in paths])
returns = np.concatenate([p["returns"] for p in paths])
```
#### **1.4.4 Constructing the Computation Graph**

We will use [Theano](http://deeplearning.net/software/theano/) for our implementation, and we assume that the reader has some familiarity with it. If not, it would be good to go through [some tutorials](http://nbviewer.jupyter.org/github/craffel/theano-tutorial/blob/master/Theano%20Tutorial.ipynb) first.

First, we construct symbolic variables for the input data:

```
# Create a Theano variable for storing the observations
# We could have simply written `observations_var = TT.matrix('observations')` instead
˓→for this example. However,
# doing it in a slightly more abstract way allows us to delegate to the environment
˓→for handling the correct data
# type for the variable. For instance, for an environment with discrete observations,
˓→we might want to use integer
# types if the observations are represented as one-hot vectors.
observations_var = env.observation_space.new_tensor_variable(
    'observations',
    # It should have 1 extra dimension since we want to represent a list of.
˓→observations
    extra_dims=1
)
```
(continues on next page)

```
actions_var = env.action_space.new_tensor_variable(
    'actions',
    extra_dims=1
)
returns_var = TT.vector('returns')
```
Note that we can transform the policy gradient formula as

$$
\widehat{\nabla_\theta\eta(\theta)} = \nabla_\theta\left(\frac{1}{NT}\sum_{i=1}^N\sum_{t=0}^{T-1}\log\pi_\theta(a_t^i|s_t^i)R_t^i\right) = \nabla_\theta L(\theta)
$$

where  $L(\theta) = \frac{1}{NT} \sum_{i=1}^{N} \sum_{t=0}^{T-1} \log \pi_{\theta}(a_t^i | s_t^i) R_t^i$  is called the surrogate function. Hence, we can first construct the computation graph for  $L(\theta)$ , and then take its gradient to get the empirical policy gradient.

```
# policy.dist_info_sym returns a dictionary, whose values are symbolic expressions
˓→for quantities related to the
# distribution of the actions. For a Gaussian policy, it contains the mean and (log).
˓→standard deviation.
dist_info_vars = policy.dist_info_sym(observations_var, actions_var)
# policy.distribution returns a distribution object under garage.distributions. It.
˓→contains many utilities for computing
# distribution-related quantities, given the computed dist_info_vars. Below we use
˓→dist.log_likelihood_sym to compute
# the symbolic log-likelihood. For this example, the corresponding distribution is an
˓→instance of the class
# garage.distributions.DiagonalGaussian
dist = policy.distribution
# Note that we negate the objective, since most optimizers assume a
# minimization problem
surr = - TT.mean(dist.log_likelihood_sym(actions_var, dist_info_vars) * returns_var)
# Get the list of trainable parameters.
params = policy.get_params(trainable=True)
grads = theano.grad(surr, params)
```
#### **1.4.5 Gradient Update and Diagnostics**

We are almost done! Now, you can use your favorite stochastic optimization algorithm for performing the parameter update. We choose  $ADAM<sup>2</sup>$  $ADAM<sup>2</sup>$  $ADAM<sup>2</sup>$  in our implementation:

```
f_train = theano.function(
    inputs=[observations_var, actions_var, returns_var],
    outputs=None,
    updates=adam(grads, params, learning_rate=learning_rate),
    allow_input_downcast=True
)
f_train(observations, actions, returns)
```
Since this algorithm is on-policy, we can evaluate its performance by inspecting the collected samples:

<span id="page-17-0"></span><sup>2</sup> Kingma, Diederik P., and Jimmy Ba Adam. "A method for stochastic optimization." International Conference on Learning Representation. 2015.

```
print('Average Return:', np.mean([sum(path["rewards"]) for path in paths]))
```
The complete source code so far is available at examples/vpg\_1.py.

#### **1.4.6 Additional Tricks**

#### **Adding a Baseline**

The variance of the policy gradient can be further reduced by adding a baseline. The refined formula is given by

$$
\widehat{\nabla_{\theta}\eta(\theta)} = \frac{1}{NT} \sum_{i=1}^{N} \sum_{t=0}^{T-1} \nabla_{\theta} \log \pi_{\theta}(a_t^i | s_t^i)(R_t^i - b(s_t^i))
$$

We can do this since  $\mathbb{E}\left[\nabla_{\theta} \log \pi_{\theta}(a_t^i | s_t^i) b(s_t^i)\right] = 0$ 

The baseline is typically implemented as an estimator of  $V^{\pi}(s)$ . In this case,  $R_t^i - b(s_t^i)$  is an estimator of  $A^{\pi}(s_t^i, a_t^i)$ . The framework implements a few options for the baseline. A good balance of computational efficiency and accuracy is achieved by a linear baseline using state features, available at garage/baselines/ linear\_feature\_baseline.py. To use it in our implementation, the relevant code looks like the following:

```
# ... initialization code ...
from garage.baselines.linear_feature_baseline import LinearFeatureBaseline
baseline = LinearFeatureBaseline(env.spec)
# ... inside the loop for each episode, after the samples are collected
path = dict(
   observations=np.array(observations),
   actions=np.array(actions),
    rewards=np.array(rewards),
)
path_baseline = baseline.predict(path)
advantages = []
returns = []
return_so_far = 0
for t in xrange(len(rewards) - 1, -1, -1):
   return_so_far = rewards[t] + discount * return_so_far
   returns.append(return_so_far)
   advantage = return_so_far - path_baseline[t]
   advantages.append(advantage)
# The advantages are stored backwards in time, so we need to revert it
advantages = np.array(advantages[::-1])# And we need to do the same thing for the list of returns
returns = np.array(returns[:-1])
```
#### **Normalizing the returns**

Currently, the learning rate we set for the algorithm is very susceptible to reward scaling. We can alleviate this dependency by whitening the advantages before computing the gradients. In terms of code, this would be:

advantages = (advantages - np.mean(advantages)) /  $(np.setd(advantages) + 1e-8)$ 

#### **Training the baseline**

After each iteration, we use the newly collected trajectories to train our baseline:

baseline.fit(paths)

The reason that this is executed after computing the baselines along the given trajectories is that in the extreme case, if we only have one trajectory starting from each state, and if the baseline could fit the data perfectly, then all the advantages would be zero, giving us no gradient signals at all.

Now, we can train the policy much faster (we need to change the learning rate accordingly because of the rescaling). The complete source code so far is available at examples/vpg\_2.py

## <span id="page-19-0"></span>**1.5 Implementing New Algorithms (Advanced)**

In this section, we will walk through the implementation of vanilla policy gradient algorithm provided in the algorithm, available at garage/algos/vpg.py. It utilizes many functionalities provided by the framework, which we describe below.

#### **1.5.1 The BatchPolopt Class**

The VPG class inherits from BatchPolopt, which is an abstract class inherited by algorithms with a common structure. The structure is as follows:

- Initialize policy  $\pi$  with parameter  $\theta_1$ .
- Initialize the computational graph structure.
- For iteration  $k = 1, 2, \ldots$ :
	- Sample N trajectories  $\tau_1, \ldots, \tau_n$  under the current policy  $\theta_k$ , where  $\tau_i = (s_t^i, a_t^i, R_t^i)_{t=0}^{T-1}$ . Note that the last state is dropped since no action is taken after observing the last state.
	- Update the policy based on the collected on-policy trajectories.
	- Print diagnostic information and store intermediate results.

Note the parallel between the structure above and the pseudocode for VPG. The BatchPolopt class takes care of collecting samples and common diagnostic information. It also provides an abstraction of the general procedure above, so that algorithm implementations only need to fill the missing pieces. The core of the BatchPolopt class is the train() method:

```
def train(self):
    # ...
   self.init_opt()
    for itr in xrange(self.start_itr, self.n_itr):
        paths = self.obtain samples (itr)samples_data = self.process_samples(itr, paths)
        self.optimize_policy(itr, samples_data)
        params = self.get_itr_snapshot(itr, samples_data)
        logger.save_itr_params(itr, params)
        \# ...
```
The methods obtain\_samples and process\_samples are implemented for you. The derived class needs to provide implementation for init\_opt, which initializes the computation graph, optimize\_policy, which updates the policy based on the collected data, and get\_itr\_snapshot, which returns a dictionary of objects to be persisted per iteration.

The BatchPolopt class powers quite a few algorithms:

- Vanilla Policy Gradient: garage/algos/vpg.py
- Natural Policy Gradient: garage/algos/npg.py
- Reward-Weighted Regression: garage/algos/erwr.py
- Trust Region Policy Optimization: garage/algos/trpo.py
- Relative Entropy Policy Search: garage/algos/reps.py

To give an illustration, here's how we might implement init\_opt for VPG (the actual code in garage/algos/ vpg.py is longer due to the need to log extra diagnostic information as well as supporting recurrent policies):

```
from garage.misc.ext import extract, compile_function, new_tensor
# \ldotsdef init_opt(self):
   obs_var = self.env.observation_space.new_tensor_variable(
        'obs',
        extra_dims=1,
    )
    action_var = self.env.action_space.new_tensor_variable(
        'action',
        extra_dims=1,
    \lambdaadvantage_var = TT.vector('advantage')
   dist = self.policy.distribution
   old_dist_info_vars = {
        k: TT.matrix('old_%s' % k)
        for k in dist.dist_info_keys
        }
    old_dist_info_vars_list = [old_dist_info_vars[k] for k in dist.dist_info_keys]
    state_info_vars = {
        k: ext.new_tensor(
           k,
           ndim=2 + is_recurrent,
            dtype=theano.config.floatX
        ) for k in self.policy.state_info_keys
    }
    state_info_vars_list = [state_info_vars[k] for k in self.policy.state_info_keys]
    dist_info_vars = self.policy.dist_info_sym(obs_var, state_info_vars)
    logli = dist.log_likelihood_sym(action_var, dist_info_vars)
    # formulate as a minimization problem
    # The gradient of the surrogate objective is the policy gradient
    surr\_obj = - TT.mean(logli \times advantage\_var)input_list = [obs_var, action_var, advantage_var] + state_info_vars_list
    self.optimizer.update_opt(surr_obj, target=self.policy, inputs=input_list)
```
The code is very similar to what we implemented in the basic version. Note that we use an optimizer, which in this case would be an instance of garage.optimizers.first\_order\_optimizer.FirstOrderOptimizer.

Here's how we might implement optimize\_policy:

```
def optimize_policy(self, itr, policy, samples_data, opt_info):
    inputs = ext.extract(
       samples data,
        "observations", "actions", "advantages"
    \lambdaagent_infos = samples_data["agent_infos"]
    state_info_list = [agent_infos[k] for k in self.policy.state_info_keys]
    inputs += tuple(state_info_list)
    self.optimizer.optimize(inputs)
```
### **1.5.2 Parallel Sampling**

The garage.parallel\_sampler module takes care of parallelizing the sampling process and aggregating the collected trajectory data. It is used by the BatchPolopt class like below:

```
# At the beginning of training, we need to register the environment and the policy
# onto the parallel_sampler
parallel_sampler.populate_task(self.env, self.policy)
\# ...
# Within each iteration, we just need to update the policy parameters to
# each worker
cur_params = self.policy.get_param_values()
paths = parallel_sampler.request_samples(
   policy_params=cur_params,
   max_samples=self.batch_size,
   max_path_length=self.max_path_length,
)
```
The returned paths is a list of dictionaries with keys rewards, observations, actions, env\_infos, and agent\_infos. The latter two, env\_infos and agent\_infos are in turn dictionaries, whose values are numpy arrays of the environment and agent (policy) information per time step stacked together. agent\_infos will contain at least information that would be returned by calling policy.dist\_info(). For a gaussian distribution with diagonal variance, this would be the means and the logarithm of the standard deviations.

After collecting the trajectories, the process\_samples method in the BatchPolopt class computes the empirical returns and advantages by using the baseline specified through command line arguments (we'll talk about this below). Then it trains the baseline using the collected data, and concatenates all rewards, observations, etc. together to form a single huge tensor, just as we did for the basic algorithm implementation.

One different semantics from the basic implementation is that, rather than collecting a fixed number of trajectories with potentially different number of steps per trajectory (if the environment implements a termination condition), we specify a desired total number of samples (i.e. time steps) per iteration. The number of actual samples collected will be around this number, although sometimes slightly larger, to make sure that all trajectories are run until either the horizon or the termination condition is met.

## <span id="page-21-0"></span>**1.6 Running jobs on EC2**

garage comes with support for running jobs on EC2 cluster. Here are the steps to set it up:

1. Create an AWS account at [https://aws.amazon.com/.](https://aws.amazon.com/) You need to supply a valid credit card (or set up consolidated billing to link your account to a shared payer account) before running experiments.

2. After signing up, go to the Security Credentials console, click on the "Access Keys" tab, and create a new access key. If prompted with "You are accessing the security credentials page for your AWS account. The account credentials provide unlimited access to your AWS resources," click "Continue to Security Credentials". Save the downloaded root\_key.csv file somewhere.

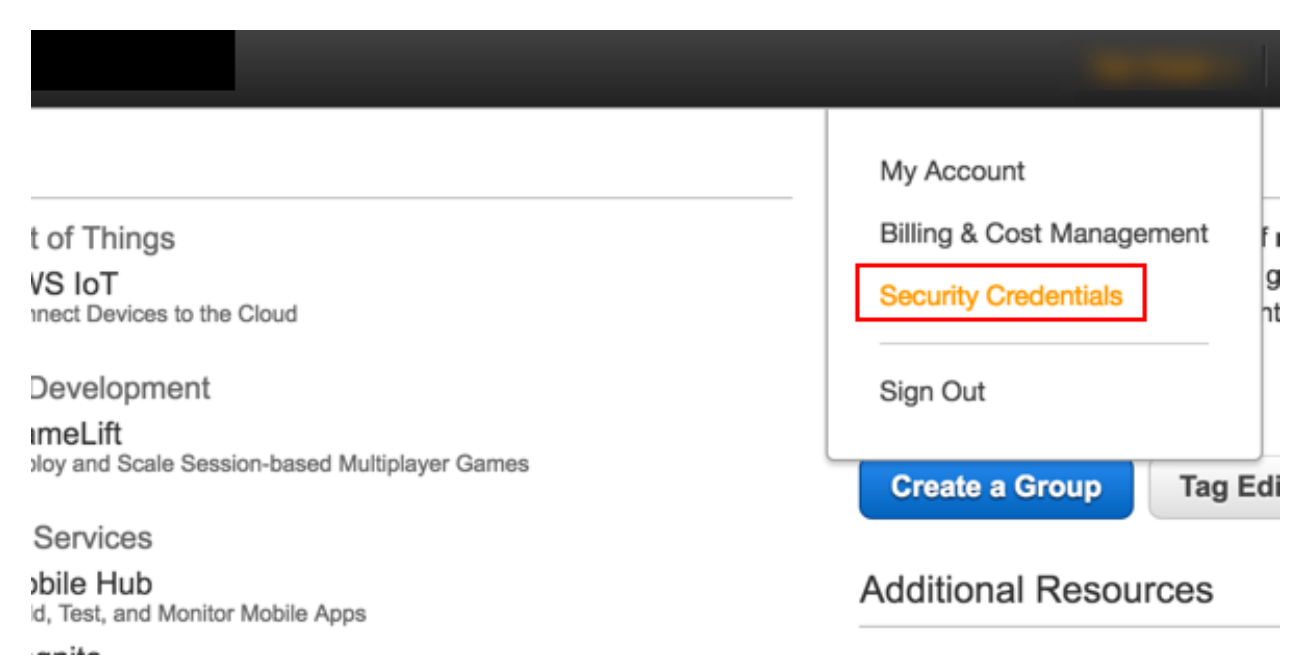

Fig. 1: Click on the Security Credentials tab.

3. Set up environment variables. On Linux / macOS, edit your  $\sim$ /. bash profile and add the following environment variables:

```
export AWS_ACCESS_KEY="(your access key)"
export AWS_ACCESS_SECRET="(your access secret)"
export GARAGE_S3_BUCKET="(think of a bucket name)"
```
For GARAGE\_S3\_BUCKET, come up with a name for the S3 bucket used to store your experiment data. See [here](https://docs.aws.amazon.com/AmazonS3/latest/dev/BucketRestrictions.html) for rules for bucket naming. You don't have to manually create the bucket as this will be handled by the script later. It should be of sufficient length to be unique.

4. Install the [AWS command line interface.](https://aws.amazon.com/cli/) Set it up using the credentials you just downloaded by running aws configure. Alternatively, you can edit the file at  $\sim$ /. aws/credentials (create the folder / file if it does not exist) and set its content to the following:

```
[default]
aws_access_key_id = (your access key)
aws_secret_access_key = (your access secret)
```
Note that there should not be quotes around the keys / secrets!

5. Open a new terminal to make sure that the environment variables configured are in effect. Also make sure you are using the Py3 version of the environment (source activate garage). Then, run the setup script:

python scripts/setup\_ec2\_for\_garage.py

6. If the script runs fine, you've fully set up garage for use on EC2! Try running examples/cluster\_demo. py to launch a single experiment on EC2. If it succeeds, you can then comment out the last line  $sys$ . exit()

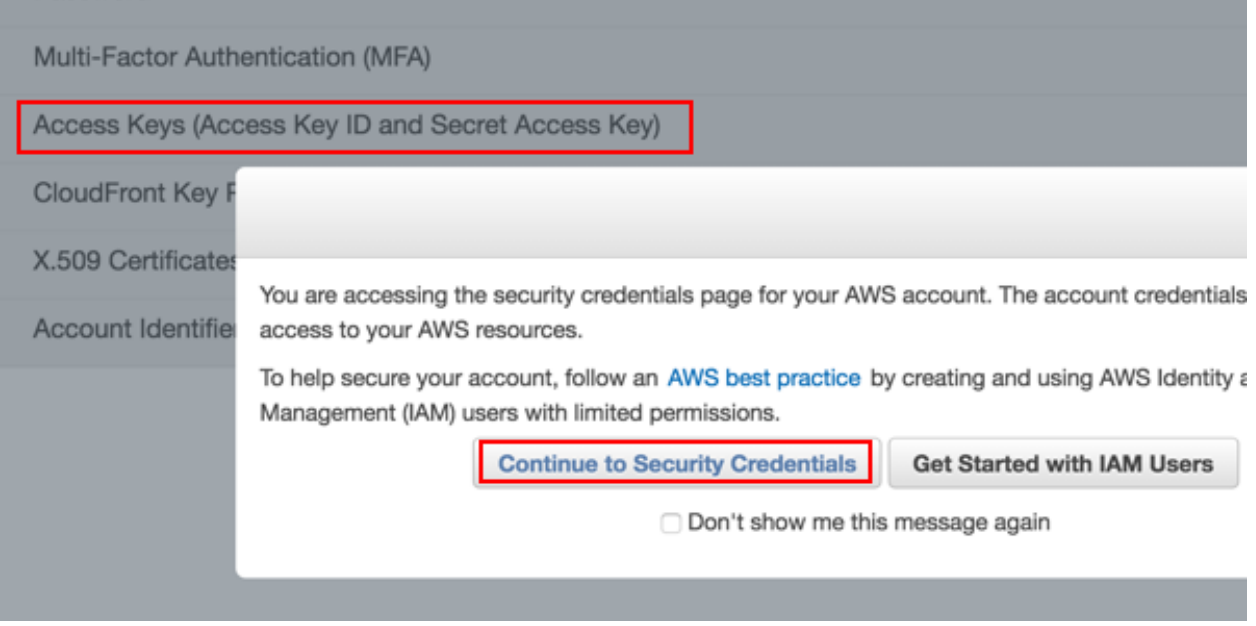

Fig. 2: Click "Continue to Security Credentials" if prompted. Then, click the Acces Keys tab.

| <b>Access Key ID and Secret Access Key)</b>                    |                                                                                                    |                   |
|----------------------------------------------------------------|----------------------------------------------------------------------------------------------------|-------------------|
| ЮC<br><b>Create Access Key</b><br>Note: You can have a maximum |                                                                                                    |                   |
|                                                                | Your access key (access key ID and secret access key) has                                                                      |                   |
| <b>Created</b>                                                 | Download your key file now, which contains your new access<br>download the key file now, you will not be able to retrieve your |                   |
|                                                                | To help protect your security, store your secret access key securel                                                            |                   |
|                                                                | <b>Show Access Key</b>                                                                                                    |                   |
|                                                                |                                                                                                    | Download Key File |
| <b>Create New Access Key</b>                                   |                                                                                                    |                   |

Fig. 3: Click "Create New Access Key". Then download the key file.

to launch the whole set of 15 experiments, each on an individual machine running in parallel. You can sign in to the EC2 panel to [view spot instance requests status](https://us-west-1.console.aws.amazon.com/ec2sp/v1/spot/home?region=us-west-1) or [running instances.](https://us-west-1.console.aws.amazon.com/ec2/v2/home?region=us-west-1#Instances:sort=desc:instanceId)

7. While the experiments are running (or when they are finished), use python scripts/sync\_s3.py first-exp to download stats collected by the experiments. You can then run python garage/viskit/ frontend.py data/s3/first-exp and navigate to <http://localhost:5000> to view the results.

## CHAPTER 2

Citing garage

<span id="page-26-0"></span>If you use garage for academic research, you are highly encouraged to cite the following paper:

• Yan Duan, Xi Chen, Rein Houthooft, John Schulman, Pieter Abbeel. ["Benchmarking Deep Reinforcement](http://arxiv.org/abs/1604.06778) [Learning for Continuous Control.](http://arxiv.org/abs/1604.06778) *Proceedings of the 33rd International Conference on Machine Learning (ICML), 2016.*

# CHAPTER 3

Indices and tables

- <span id="page-28-0"></span>• genindex
- modindex
- search